PAGE IN

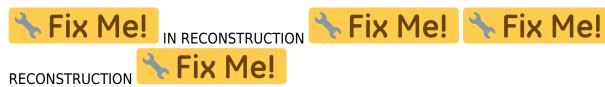

# How to use maps on external SD card?

Mobile inner memory capacity is still an issue for many Android users. It is still too small and soon after starting using your new device the memory is full. External SD card has always served as a solution of this problem but full read/write access to the external SD card was killed when Android 4.4.4. KitKat was launched. With it a lot of problems came for Locus users. We describe the issue thoroughly in this chapter >>. Here we would like to explain just the main concern of Locus users - is it possible to use maps on external SD card? Yes, it is.

# **Raster maps**

#### Where do I find them?

By default, Locus stores/downloads raster maps (consisting of raster images - png tiles) in *Locus/maps* directory in the **inner memory** of your device.

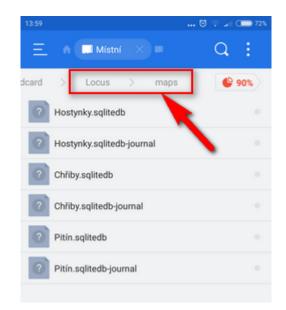

## How do I move them to the external SD?

- 1. create a new folder on your external SD card, e.g. Maps\_external, wit any file manager (ES Explorer recommended)
- 2. move whole content of the original *Locus/maps* directory there

## How do I add them to Locus?

As the maps are no longer in *Locus/maps* directory, Locus does not see them - **we must tell it where to find them**.

- 1. go to Locus > Map manager > Offline tab
- 2. tap 📩 and then External maps

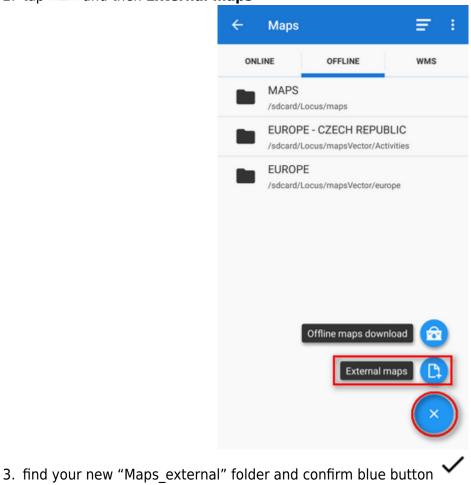

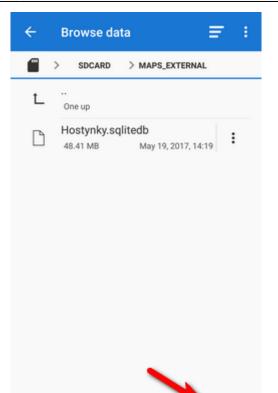

4. your "Maps\_external" folder appears in *Locus > Maps manager > Offline* tab

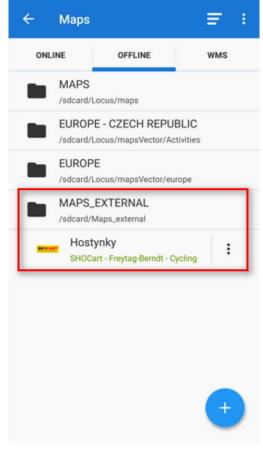

More about adding and using external maps >>

From: https://docs.locusmap.eu/ - Locus Map Classic - knowledge base

Permanent link: https://docs.locusmap.eu/doku.php?id=manual:faq:how\_to\_maps\_sdcard&rev=1495198028

Last update: 2017/05/19 14:47

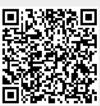